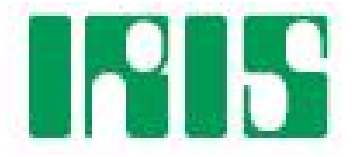

# **Infrarood Intellibox besturing**

# **Handboek**

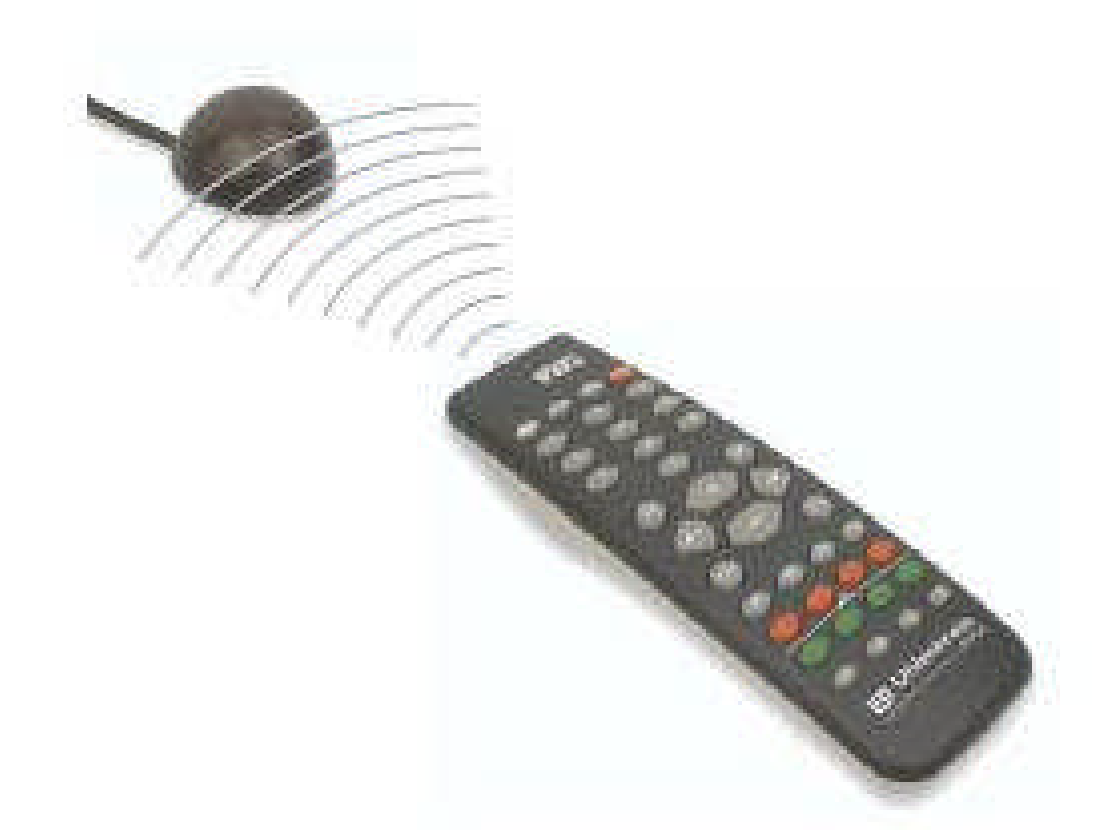

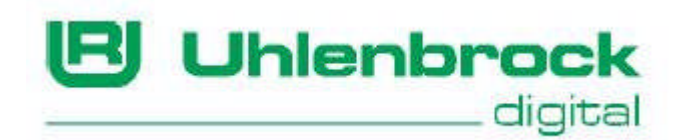

Auteurs Dr.-Ing. T. Vaupel, M. Berger © Copyright Uhlenbrock Elektronik GmbH, Bottrop Vertaling Nederlands: Paul de Groot, 's-Hertogenbosch 1 e editie juli 2006 Alle rechten voorbehouden Nadruk – ook gedeeltelijk – alleen met toestemming

Bestelnummer 60650NL

# **INHOUD**

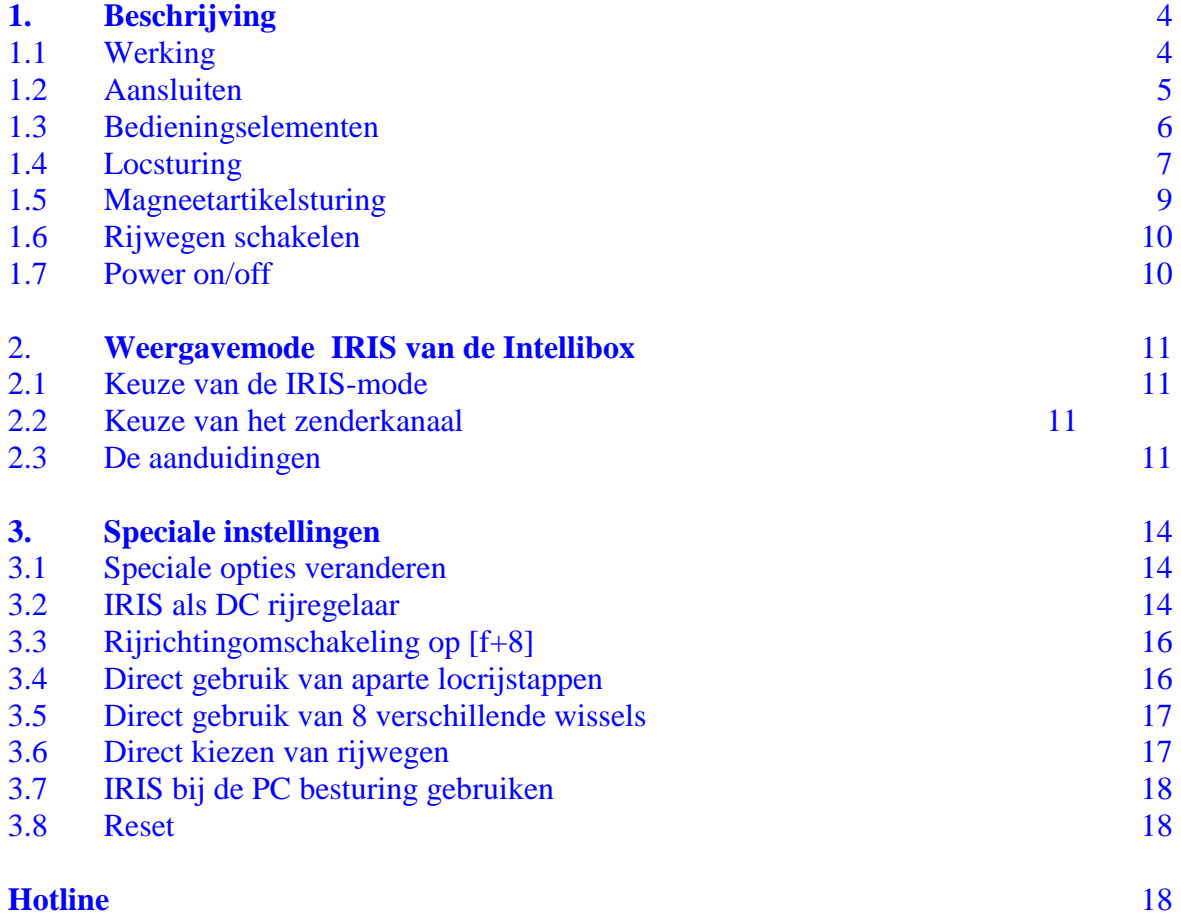

Alle gebruikte merknamen zijn geregistreerde merknamen van de betreffende fabrikanten.

## **1 Beschrijving**

#### **1.1 Werking**

De infrarood Intellibox besturing IRIS breidt de Intellibox uit met een draadloze afstandsbediening voor gebruik binnenshuis met een bereik van max. 10 meter. IRIS bestaat uit een handzender met 38 toetsen en een ontvanger, die via een kabel van 5 meter lengte met de Intellibox verbonden wordt.

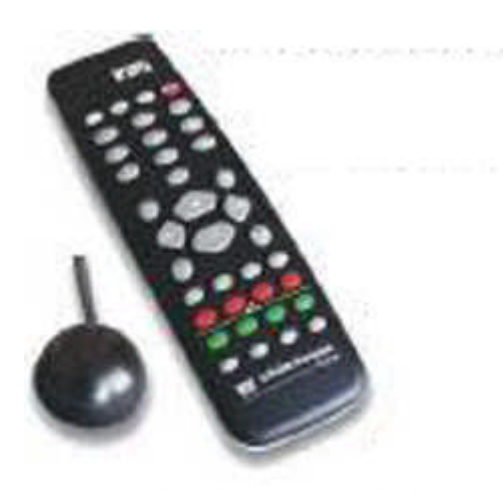

Met IRIS kunnen alle locomotieven op de digitale modelspoorbaan worden gekozen en hun rijrichting en snelheid en hun speciale functies worden aangestuurd. IRIS kan alle magneetartikelen schakelen en alle rijwegen die in de Intellibox zijn opgeslagen activeren.

Opdat de IRIS nog beter te gebruiken is heeft het besturingssysteem 4 overdrachtskanalen die op de afstandsbediening zijn aangegeven met de toetsen A, B, C en D. Elk zenderkanaal maakt het mogelijk een enkele loc aan te sturen of een enkel magneetartikel te schakelen. Worden b.v. onder kanaal A de loc met het adres 15

aangestuurd en de magneetartikelen 1 tot en met 4 geschakeld dan kan met hulp van kanaal B loc 20 aangestuurd worden en de magneetartikelen 13 tot en met 16 geschakeld worden. Is een afstandsbediening in gebruik dan kan met de verschillende overdrachtskanalen snel van de ene naar de andere loc worden omgeschakeld. Gebruiken meer gebruikers verschillende afstandsbedieningen (max. 4 aan één Intellibox), dan kan iedere gebruiker via één zenderkanaal de door hem gekozen loc besturen zonder de locomotieven van de medegebruikers te beïnvloeden zolang deze niet hetzelfde locadres hebben gekozen.

#### **BELANGRIJK**

Voor het gebruik van IRIS aan de Intellibox moet de Intellibox de systeemsoftwareversie 1.5 of hoger hebben

IRIS gebruikt voor de besturing van de Intellibox 4 overdrachtskanalen. Het zenderkanaal kan op elk moment worden gewisseld zodra één van de toetsen A, B, C of D wordt ingedrukt. Met elk van de overdrachtskanalen kan onafhankelijk van de andere kanalen een locadres ter besturing worden gekozen. Verder kunnen in elk kanaal aan de magneetartikeltoetsen andere magneetartikeladressen worden toegewezen. De per kanaal gekozen adressen worden in de Intellibox permanent opgeslagen en staan daardoor ook na het uit- en inschakelen ter beschikking.

Vanaf de fabriek zijn aan de kanalen A, B, C en D de locadressen 1, 2, 3 en 4 toegewezen. Verder schakelen de magneetartikeltoetsen van alle kanalen de magneetartikeladressen 1 tot en met 4.

Wordt een afstandsbediening gebruikt dan kan met hulp van de kanaaltoetsen snel tussen de aansturing van 4 locomotieven en 4 groepen van elk vier magneetartikelen worden gewisseld.

Worden meerdere afstandsbedieningen gebruikt dan kan iedere afstandsbediening via één zenderkanaal een loc besturen zonder de loc van een andere afstandsbediening te beïnvloeden die op een ander zenderkanaal is ingesteld.

#### **1.1 Aansluiten**

#### **Zender**

Leg de batterij zoals voorgeschreven in het batterijvak op de achterzijde van de handregelaar. Geschikt zijn batterijen van het type LR03-AAA-1,5V.

#### **Ontvanger**

De infraroodontvanger wordt via zijn DIN-stekker in de bus, met de aanduiding "Lokmaus", op de achterzijde van de Intellibox gestoken.

Het bijgevoegde dubbelzijdige kleefband plakt u tegen de vlakke achterkant van de ontvanger en deze bevestigd u dan tegen de achterwand van de modelspoorbaan bevestigd. Zoals in de figuur is weergegeven moet het bereik tussen de ontvanger en de zender vrij zijn van hindernissen. De ontvanger moet de zender altijd kunnen "zien", waardoor een storingsvrij bedrijf mogelijk is. De hoofdinvalshoek van de ontvanger is het midden van de afdekkap loodrecht op de achterkant van de ontvanger.

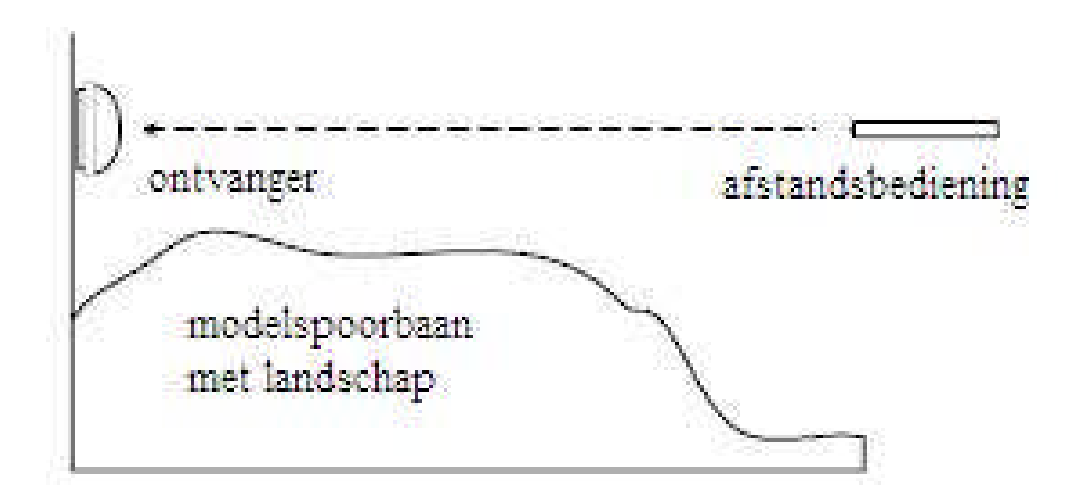

Bij gebruik moet de afstandsbediening altijd in de richting van de ontvanger worden gehouden. Een rode controle LED onder de transparante kap van de ontvanger licht op wanneer de ontvanger een infrarood signaal van een afstandsbediening heeft ontvangen.

In complexe situaties, bijvoorbeeld bij een modelspoorbaan in twee ruimtes is het noodzakelijk met meerdere ontvangers te werken.

Hiertoe dient de extra ontvanger, art. nr. 66 520. De extra ontvanger wordt geleverd met een Y-kabel voor het aansluiten van meerdere ontvangers op de Intellibox. Er kunnen maximaal 3 ontvangers op een Intellibox worden aangesloten.

#### **AANWIJZING**

Moet IRIS samen met een Lokmaus 1 op de Intellibox worden gebruikt dan moeten de Lokmaus en de infraroodontvanger via een Y-kabel (art. nr. 66530) op de Lokmaus bus van de Intellibox worden aangesloten.

#### **Intellibox**

Kijk in het menu "Basisinstellingen/versie" na welke versie systeemsoftware uw Intellibox heeft.

Vanaf versie 1.5 is de IRIS-mode aanwezig in de Intellibox. Heeft u een oudere systeemsoftware dan moet u een software-update van de Intellibox uitvoeren.

De noodzakelijke update diskette is bijgevoegd bij de IRIS. Als alternatief kunt u de noodzakelijke bestanden downloaden via onze homepage: www.uhlenbrock.de .

Voer de update uit zoals deze beschreven is in het Read-me bestand.

#### **1.3 Bedieningselementen**

#### **Controle LED**

Knippert altijd zolang op de afstandsbediening een toets wordt ingedrukt.

#### **Keuzetoetsen**

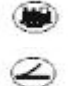

Start de adreskeuze voor locomotieven

- Start de adreskeuze voor magneetartikelen
- అ Start de adreskeuze voor rijwegen
- (stop) Wist rijwegen
- $\odot$  tot  $\odot$ Schakelt de railspanning in en uit

#### **Numerieke toetsen**

 $\circled{1}$ <sup>tot</sup> $\circled{2}$  Voor de invoer van loc- wissel- en rijwegadressen

#### **Locbesturing**

- $\bigoplus$ Vergroot trapsgewijze de locsnelheid
- ⊖ Verkleint stapsgewijze de locsnelheid
- $\bigoplus$ Rijrichting achteruit en noodstop
- $\bigoplus$ Rijrichting vooruit en noodstop

#### **Speciale functies**

- $(10)$ Speciale functie licht inschakelen
- $\overline{(\text{off})}$ Speciale functie licht uitschakelen

 $\bigoplus$  tat  $\bigoplus$ Speciale functies f1 t/m f4

- $(144)$ Omschakeltoets voor het kiezen van de speciale functies f5 t/m f8
- $(1.8)$ Omschakeltoets voor het kiezen van de speciale functies f9 t/m f12
- $(rot)$ Schakelt magneetartikel rond of rood
- $griin)$ Schakelt magneetartikel recht of groen

#### **Kanaalkeuzetoetsen**

Toetsen voor het kiezen van het zenderkanaal

#### **1.4 Loksturing**

#### **Keuze van een zenderkanaal**

Met elk zenderkanaal kan onafhankelijk van de andere kanalen een locadres worden aangestuurd.

Een zenderkanaal kan worden uitgekozen met de toetsen  $\textcircled{A}$  tot  $\textcircled{D}$ 

Zijn alle 4 de kanalen van verschillende locadressen voorzien dan kan snel en eenvoudig door het wisselen van kanaal één van de gekozen locomotieven ter besturing worden opgeroepen. Willen meerdere personen met verschillende zenders op een modelspoorbaan rijden dan wordt aan elke gebruiker een eigen zenderkanaal toegewezen. De lockeuze gaat dan altijd via het invoeren van het locadres.

Invoer van een locadres

- Toets indrukken
- Gewenste locadres met de toetsen  $\overline{^{\bullet} \bullet}$  oproepen. Als adres worden de vier laatste cijfers overgenomen.

#### **AANWIJZING**

De keuzemode kan door het opnieuw indrukken van de toets worden verlaten.

 Het locadres wordt pas overgenomen wanneer één van de volgende functies wordt geschakeld:

/ Licht aan of uit

- $\textcircled{\textsc{+}}$  /  $\textcircled{\textsc{+}}$  Snelheid verhogen of verlagen
- $\Theta$  /  $\Theta$  Rijrichting bepalen
- $\circled{r}$  /  $\circled{4}$  Functies schakelen

#### **AANWIJZING**

De keuzemode wordt automatisch verlaten wanneer in de invoermode 10 seconden lang geen toets wordt ingedrukt.

#### **Voorbeelden**

 $\circledast$  +  $\circledast$ 

De loc met adres 1 wordt gekozen en het licht gaat aan.

 $\bullet$  +  $\odot$  +  $\odot$  +  $\odot$  +  $\odot$  +  $\odot$  +  $\odot$  +  $\odot$ 

De loc met het adres 3456 - alleen de laatste vier ingevoerde cijfers worden als adres gebruikt - wordt gekozen  $\triangle$  verhoogt de snelheid.

 $\bullet$  +  $\odot$  +  $\bullet$  +  $\bullet$  +  $\odot$ 

Het locadres van het kanaal wordt niet veranderd daar de keuzemode door het opnieuw

indrukken van de  $\Box$ -toets werd verlaten.  $\Box$  schakelt bij de al aangestuurde loc het licht aan.

#### **Snelheid regelen**

Met de toetsen  $\bigoplus$  en  $\bigodot$  wordt de snelheid van de loc in stappen verhoogd of verlaagd. Worden de toetsen vastgehouden dan verandert de snelheid stapsgewijs totdat de toets weer losgelaten wordt, de maximale snelheid bereikt is of de loc stilstaat.

#### **Rijrichting kiezen**

Via de toetsen  $\bigoplus$  en  $\bigoplus$  wordt de rijrichting, achteruit of vooruit, gekozen. Wordt een van de toetsen ingedrukt wanneer de loc al rijdt dan wordt eerst een noodstop uitgevoerd en aansluitend de gewenste rijrichting ingesteld.

#### **Noodstop**

Wanneer een van de beide pijltoetsen ingedrukt wordt tijdens het rijden van de loc dan wordt eerst een noodstop uitgevoerd en aansluitend wordt de gewenste rijrichting ingesteld.

#### **Licht schakelen**

De locverlichting kan met  $\circled{0}$  worden ingeschakeld en met  $\circled{0}$  worden uitgeschakeld. Met de  $\overline{\text{eff}}$  -toets kan de verlichting ook zolang worden ingeschakeld als de toets wordt

ingedrukt.

#### **Speciale functies schakelen**

De toetsen  $\mathbb{D}$ ,  $\mathbb{D}$ ,  $\mathbb{D}$  en  $\mathbb{F}$  schakelen de speciale functies f1 tot en met f4 in en uit. Via de omschakeltoets  $\overline{u}$  en aansluitend het indrukken van één van de toetsen  $\overline{u}$  t/m  $\overline{u}$ worden de speciale functies f5 tot en met f8 geschakeld. De omschakeltoets <sup>(+8)</sup> zorgt ervoor dat de speciale functies f9 tot en met f12 schakelen (mogelijk vanaf softwareversie 2).

Wordt na het indrukken van de omschakeltoets geen speciale functietoets maar een andere toets ingedrukt dan wordt de schakelopdracht afgebroken.

De keuzemode wordt automatisch verlaten wanneer er 10 seconden na indrukken van de of  $(+8)$  -toets geen andere toets wordt ingedrukt.

#### **1.5 Magneetartikelbesturing**

#### **Keuze van een zenderkanaal**

Met ieder zenderkanaal kunnen telkens 4 magneetartikelen (b.v wissels) onafhankelijk van de andere kanalen via de rood/groene toetsparen direct worden geschakeld.

Een zenderkanaal wordt met de toetsen  $\overline{A}$ ,  $\overline{B}$ ,  $\overline{C}$  of  $\overline{D}$  gekozen

Zijn de wisseltoetsen op alle 4 de kanalen bezet dan kunnen snel en eenvoudig door het wisselen van kanaal 16 verschillende magneetartikelen worden geschakeld.

Willen meerdere personen met verschillende zenders met de modelspoorbaan bezig zijn, dan wordt aan elke gebruiker een eigen zenderkanaal toegewezen. De keuze van de verschillende wisselgroepen wordt dan altijd uitgevoerd door de invoer van het wisselbasisadres.

#### **Invoeren van een wisselbasisadres**

Aan de wisseltoetsen worden wisseladressen toegekend door aan het linker rood/groene toetsenpaar een wisselbasisadres toe te wijzen. De andere drie toetsparen krijgen automatisch de drie daarop volgende adressen.

- $\ominus$  -toets indrukken
- e gewenste wisselbasisadres via de toetsen  $\overline{^{\bullet}}$  invoeren. Als adres worden de laatste vier cijfers genomen.

#### **AANWIJZING**

De keuzemode kan door het opnieuw indrukken van de  $\leq$  -toets worden verlaten.

- Het wisselbasisadres wordt pas dan overgenomen wanneer één van de volgende toetsen wordt ingedrukt:
- $(rot)$ Schakelt het overeenkomstige magneetartikel rond of rood
- $griin)$ Schakelt het overeenkomstige magneetartikel recht of groen

#### **AANWIJZING**

De keuzemode wordt automatisch verlaten wanneer in de invoermode 10 seconden lang geen toets wordt ingedrukt.

#### **Voorbeelden**

 $\bullet$   $\oplus$   $_{+}\oplus$   $_{+}$  (ot)

Aan het linker rood/groene toetsenpaar wordt het basisadres 1 toegewezen. De andere drie toetsparen krijgen automatisch de drie daarop volgende adressen. De toets schakelt het magneetartikel met het uitgekozen adres (hier 1) rood of rond.

 $\bigoplus_{+} \bigodot_{+} \bigodot_{+} \bigodot_{+} \bigodot_{+} \bigodot_{+} \bigodot_{+} \bigodot_{+}$ 

Aan het linker rood/groene toetsenpaar wordt het basisadres 1234 toegewezen, omdat alleen de laatste vier cijfers als adres worden gezien. De andere drie toetsparen krijgen automatisch de daarop volgende adressen 1235 tot en met 1237 (hier 1234 plus 2 (hier 1236) rood of rond.

 $\bullet$   $\circ$   $\circ$   $\circ$   $\circ$   $\circ$ 

Het magneetartikeladres van het kanaal wordt niet gewijzigd omdat de keuzemode door het

indrukken van de  $\bigcirc$  -toets na de adresinvoer werd verlaten. De linker rode toets  $\circ$ schakelt het magneetartikel met het eerder gekozen adres op rood of rond.

#### **Schakelen van magneetartikelen**

Magneetartikelen worden geschakeld wanneer de rode of de groene toets voor het overeenkomstige adres wordt ingedrukt. Werd aan het linker rood/groene toetsenpaar bijvoorbeeld het wisselbasisadres 11 toegewezen dan hebben de andere drie toetsparen de drie daarop volgende adressen 12, 13 en 14

- Schakelt het overeenkomstige magneetartikel rond of rood
- Schakelt het overeenkomstige magneetartikel recht of groen

#### **1.6 Rijwegen schakelen**

Alle rijwegen die in de Intellibox zijn opgeslagen kunnen door de afstandsbediening worden geschakeld.

- $\circledcirc$  -toets indrukken
- e gewenste rijweg via de toetsen  $\circledcirc$   $\circledcirc$  invoeren
- -toets opnieuw indrukken om de rijweg te schakelen

#### **AANWIJZING**

Wordt na de cijferinvoer een willekeurig andere toets ingedrukt dan wordt er geen rijweg geschakeld.

Geldige waarden voor rijwegen in de Intellibox zijn 1-48. De laatste twee ingevoerde cijfers worden gebruikt.

#### **AANWIJZING**

De keuzemode wordt automatisch verlaten wanneer in de invoermode 10 seconden lang geen toets wordt ingedrukt.

Voorbeelden

 $\bigotimes$   $\bigcirc$   $\bigotimes$ 

Rijweg 1 wordt geschakeld

 $\bullet$   $\bullet$  +  $\circ$  +  $\circ$  +  $\circ$  +  $\bullet$  +  $\bullet$ 

Rijweg 34 wordt geschakeld, omdat alleen de twee laatste cijfers worden gebruikt.

$$
\bullet \quad \textcircled{\tiny{*}} \textcircled{\tiny{*}} \textcircled{\tiny{*}}
$$

Er wordt geen rijweg geschakeld daar na de invoer de  $\bigotimes$  -toets niet werd ingedrukt. schakelt het licht aan van de actueel aangestuurde loc.

#### **1.7 Power on/off**

Via de <sup>(ttp</sup>) -toets kan de railspanning van de modelspoorbaan in- en uitgeschakeld worden.

# **2 Weergavemode IRIS van de Intellibox**

Vanaf softwareversie 1.5 beschikt de Intellibox over een modus die de overdrachtskanalen A, B, C, en D van de infraroodontvanger IRIS bewaakt. In IRIS-mode toont de Intellibox in het middelste deel van het display alle activiteiten van het gekozen zenderkanaal van de afstandsbediening.

Bij een Intellibox met een oudere systeemsoftware moet een software-update worden uitgevoerd.

#### **2.1 Keuze van de IRIS-mode**

De IRIS-mode kan worden opgeroepen door meerdere malen op de [mode] –toets te drukken, of door het na elkaar indrukken van de [mode] en de [5] –toets.

Is de IRIS-mode gekozen dan toont het middelste gedeelte van het display onderstaand beeld:

$$
\begin{array}{c|c|c|c|c} \n m & 12 & | \text{IRIS} & | \text{ lok#} \\ \n 7 & | \text{ MODE} | \n \end{array}
$$

#### **2.2 Keuze van het zenderkanaal**

Wordt in IRIS-mode de [menu] –toets ingedrukt dan kan in het volgende keuzemenu met de toetsen [+] en [↓] het te bewaken zenderkanaal worden gekozen. De keuze moet bevestigd worden met de  $\left[\leftarrow\right]$  –toets

#### **2.3 De aanduidingen**

#### **Locadres**

Wordt op de afstandsbediening de -toets ingedrukt dan toont het middelste deel van het Intellibox-display het voor dat moment geldende locadres van het gekozen zenderkanaal. Aan de beide zijkanten worden de gegevens getoond van de door de beide rijregelaars van de Intellibox aangestuurde locomotieven.

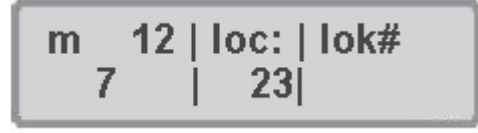

Worden vervolgens de cijfertoetsen van de afstandsbediening ingedrukt om het locadres te veranderen dan kunnen de overeenkomstige waarden in het display worden afgelezen.

#### **Snelheid en rijrichting**

Wordt de locsnelheid of de rijrichting veranderd dan laat het display van de Intellibox het volgende zien:

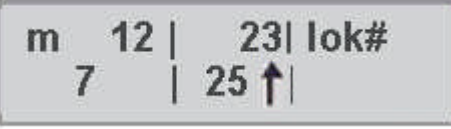

In het display worden het locadres, de actuele rijstap en de actuele rijrichting van de actuele loc getoond.

#### **Toestand van de speciale functies**

Wordt een speciale functie via de afstandsbediening geschakeld dan toont het display de betekenis van de speciale functie en zijn actuele stand: 1 = speciale functie aan, 0 = speciale functie uit.

$$
\begin{array}{c|c|c|c|c} \nm & 12 & 23 & 10k \# \\ \n7 & 1 & 13=1 & 1\n\end{array}
$$

#### **Wisseladressen**

Wordt de  $\bigotimes$  -toets van de afstandsbediening ingedrukt dan wordt eerst het geldige wisselbasisadres van het uiterst linkse toetsenpaar getoond.

$$
\begin{array}{c|c|c|c|c|c} \nm & 12 & -2 & -10k \# \\ \n7 & -120 & \n\end{array}
$$

Wordt op de afstandsbediening het wisselbasisadres veranderd dan kunnen de overeenkomstige waarden in het display worden afgelezen.

#### **Toestand van de wissels**

Wordt met de afstandsbediening een magneetartikel geschakeld dan toont het display de actuele stand van alle vier door de afstandsbediening actueel te schakelen magneetartikelen.

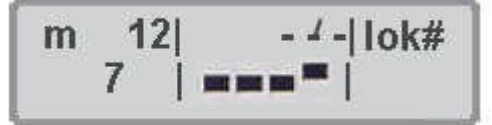

Rechthoek onder = magneetartikel groen/recht/aan Rechthoek boven = magneetartikel rood/rond/uit

#### **Rijwegadressen**

Wordt de  $\bigotimes$ -toets op de afstandsbediening ingedrukt dan toont het display

$$
\begin{array}{c}\n m \quad 12 & -44 - |10k\# \\
\hline\n 7 & | & | \n \end{array}
$$

Wordt aansluitend op de afstandsbediening via de cijfertoetsen een rijwegnummer ingevoerd dan kan deze invoer via het display worden gecontroleerd.

#### **Toetstand van de rijwegen**

Wordt op de afstandsbediening een rijweg opgeroepen dan kan in rijwegmode van de Intellibox in het display de verwerking van de rijweg worden afgelezen.

In het display is een roterende balk te zien tussen het groepsnummer en het rijwegnummer. Deze wordt net zolang getoond totdat alle schakelopdrachten van de rijweg door de Intellibox zijn uitgevoerd.

### **3. Speciale instellingen**

Alle in dit hoofdstuk beschreven speciale functies van de IRIS worden via de verandering van speciale opties in de Intellibox ingesteld.

#### **3.1 Speciale opties veranderen**

Via de verschillende speciale opties kan de werkwijze van de Intellibox beïnvloed worden. Iedere speciale optie kan met een eigen nummer worden gekozen en de waarde kan worden veranderd.

- $\bullet$  [menu] –toets drukken.
- [mode] –toets drukken.
- Met de  $[1]$  –toets naar het beeld "Speciale opties" bladeren.
- Verder met de  $[\rightarrow]$  –toets.

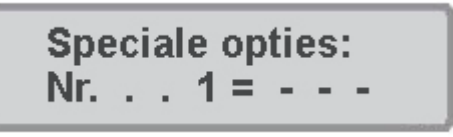

- Op de eerste invoerpositie achter "Nr." het nummer van de speciale optie invoeren.
- $\bullet$  Met de $[\rightarrow]$  –toets wisselt de cursor naar de rechter invoerpositie.
- De gewenste waarde voor de speciale optie invoeren.
- $\left[\frac{1}{2}\right]$  –toets drukken.
- Een '\*' in het display geeft aan dat de speciale optie is geactiveerd.
- Met de [menu] –toets terug naar het rijbedrijf.

Met de [C] –toets kunnen verkeerde opgaven teken voor teken worden gewist. Wordt de complete invoer met de {C} –toets gewist waardoor er geen cijfer meer in het adresveld verschijnt kan door het opnieuw indrukken van de [C]- toets de fabriekswaarde worden hersteld.

#### **3.2 IRIS als DC rijregelaar**

De aansturing van een loc vanuit de fabrieksinstelling van de IRIS komt overeen met de locsturing in AC regelmode van de Intellibox. Via de toetsen  $\bigoplus$  en  $\bigodot$  wordt de snelheid verhoogd resp. verlaagd, de rijrichting wordt met de toetsen  $\bigodot$  voor voorwaarts en voor achterwaarts gekozen.

Gebruikers die gewend zijn hun locomotieven in DC regelmode aan te sturen hebben de mogelijkheid de werking van de IRIS aan te passen aan de DC regelmode.

#### **DC regelmode op de toetsen plus en min**

Om IRIS op DC regelmode in te stellen moeten de volgende speciale opties van de Intellibox veranderd worden.

Speciale optie 732 = 27; DC regelmode op de  $\bigoplus$  -toets. Speciale optie 733 = 28; DC regelmode op de  $\bigcirc$  -toets.

In DC regelmode rijdt de loc vanuit stilstand vooruit weg als de  $\bigoplus$ -toets wordt ingedrukt. Wordt de  $\bigoplus$  -toets vastgehouden dan zal de locsnelheid stapsgewijs toenemen. Wordt vanuit stilstand de  $\bigcirc$  -toets ingedrukt dan rijdt de loc achteruit, wordt de toets vastgehouden dan rijdt de loc stapsgewijs sneller.

Bij een rijdende loc kan door het indrukken van telkens de andere toets de locsnelheid worden gereduceerd. Bij het vooruit rijden is dit de  $\bullet$ -toets en bij het achteruitrijden is dit de -toets. Wordt de betreffende toets vastgehouden dan zal de locsnelheid tot stilstand worden gereduceerd. Moet de loc aansluitend in de tegengestelde richting rijden dan moet de toets kort worden losgelaten om daarna opnieuw te worden ingedrukt.

#### **DC regelmode op de pijltoetsen**

Moeten in plaats van de  $\bigoplus$  en  $\bigoplus$ -toets de toetsen  $\bigoplus$  en  $\bigoplus$  voor de rijsnelheid worden gebruikt dan moeten de volgende speciale opties worden veranderd.

Speciale optie 716 = 27; DC regelmode op  $\bigoplus$ -toets. Speciale optie 717 = 28: DC regelmode op  $\bigoplus$  -toets.

Worden de speciale opties 732 en 733 op de fabrieksinstelling gehouden dan kan met de toetsen  $\bigoplus$  en  $\bigodot$  de snelheid zoals gebruikelijk ingesteld worden.

#### **Snelle snelheidsverandering**

Een andere mogelijkheid is om in beide gevallen de niet benutte toetsen voor het veranderen van de snelheid in grote stappen te gebruiken. Hiervoor moeten de volgende speciale opties worden veranderd.

#### **Toewijzing pijltoetsen**

Speciale optie 716 = 23;  $\bigoplus$  -toets verlaagt de snelheid in grote stappen. Speciale optie 717 = 26;  $\bigoplus$  -toets verhoogt de snelheid in grote stappen.

#### **Toewijzen plus- en min toets**

Speciale optie 732 = 23;  $\left( \pm \right)$  -toets verhoogt de snelheid in grote stappen.

Speciale optie 733 = 26;  $\bigcirc$  -toets verlaagt de snelheid in grote stappen.

De stapgrootte voor de snelheidsverhoging in grote stappen wordt via de speciale optie 769 ingesteld. De fabrieksinstelling is 4 (rijstappen per toetsdruk).

#### **3.3 Rijrichtingomschakeling op [f+8]**

Wanneer de extra functies f9 tot en met f12 niet gebruikt worden kan aan de toets  $(1+8)$  een rijrichtingomschakeling worden toegewezen.

#### **Rijrichtingomschakeling**

Speciale optie 730 = 43;  $\left(1\right)$  laat de loc naar rijstap  $0$ " komen (=noodstop) en verander de rijrichting.

#### **Snelle rijrichtingverandering**

Op de toetsen  $\bigoplus$ en  $\bigoplus$  kan nu de functie van de snelheidsverandering in grote stappen worden ondergebracht.

Speciale optie 716 = 23;  $\bigodot$  verlaagt de snelheid in grote stappen.

Speciale optie 717 = 26;  $\bigoplus$  verhoogde snelheid in grote stappen.

De stapgrootte voor de snelheidsverhoging in grote stappen wordt via de speciale optie 769 ingesteld. De fabrieksinstelling is 4 (rijstappen per toetsdruk).

#### **3.4 Direct gebruik van de aparte locrijstappen**

Vanaf de fabriek zijn de cijfertoetsen van de IRIS alleen in gebruik bij de invoer van locwissel- of rijwegadressen.

Het is mogelijk de cijfertoetsen zo te gebruiken dat ze tijdens het rijbedrijf een bepaalde rijstap direct kunnen kiezen. De toewijzing van de cijfertoetsen met rijstappen wordt gedaan met de speciale opties 780 tot en met 789. Hierbij legt de speciale optie 780 vast welke functie aan de toets  $\circled{1}$  zal worden toegewezen en de 789 legt vast wat de toets  $\circled{2}$  moet gaan doen.

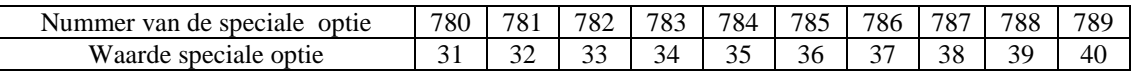

Met deze instelling kan via de cijfertoetsen de rijstappen in stappen van ca. 10% direct worden gekozen.

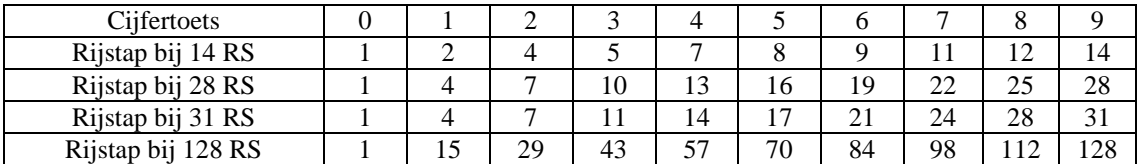

Moet de toets  $\circled{1}$  voor het stoppen van de loc gebruikt worden dan moet de speciale optie 729 op de waarde 29 worden gezet.

Vanaf de fabriek hebben alle boven beschreven speciale opties de waarde 255. Met deze instelling zijn de toetsen in rijbedrijf niet actief maar worden alleen voor de adresinvoer gebruikt.

#### **3.5 Direct gebruik van 8 verschillende wissels**

IRIS kan zo ingesteld worden dat via de rode en groene toetsen telkens één wissel geschakeld kan worden. In totaal kunnen dan per kanaal 8 wissels met opeenvolgende wisseladressen geschakeld worden. Wordt een van de rode of groene toetsen ingedrukt dan wordt de actuele wisselstand in de betreffende andere stand gezet.

Om deze bedrijfsmode te kunnen gebruiken moeten de volgende speciale opties worden veranderd:

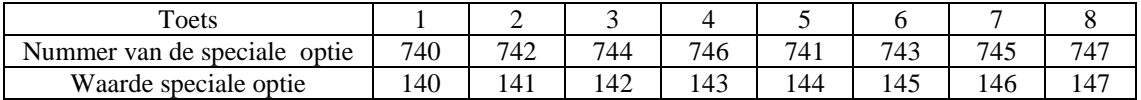

Wordt bijvoorbeeld aan de linker rode toets het wisselbasisadres van 1 toegewezen dan krijgen de andere wisseltoetsen de zeven volgende adressen:

 $\begin{array}{l} \text{Ker}^{\text{rod}}_{\text{Ker}}\ \textcircled{1}\ \textcircled{2}\ \textcircled{3}\ \textcircled{4} \ \text{Ker}^{\text{cont}}_{\text{Ker}}\ \textcircled{5}\ \textcircled{6}\ \textcircled{7}\ \textcircled{8} \end{array}$ 

#### **3.6 Direct kiezen van rijwegen**

De rode en groene toetsen die voor het schakelen van wissels worden gebruikt kunnen samen met de -toets voor het oproepen van 8 voor ingestelde rijwegen worden gebruikt.

Hiervoor moeten in de speciale opties 791 tot en met 798 de codes voor de gewenste rijwegen worden ingevoerd. De codes voor de rijwegen 1 tot en met 48 zijn 201 tot en met 248

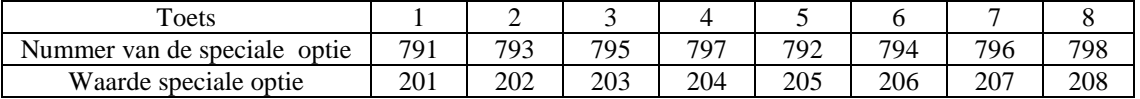

In het voorbeeld worden met de wisseltoetsen de rijwegen 1 tot en met 8 geschakeld.

$$
\mathop{\rm ker\,gen}_{\rm Green}^{rotte}\frac{\bigodot\bigodot\bigodot\bigodot}{\bigodot\bigodot\bigodot\bigodot\bigodot\bigodot}
$$

Vanaf de fabriek hebben de speciale opties 791 tot en met 798 de waarde 255. Met deze instelling kunnen via de rode en groene toetsen geen rijwegen geschakeld worden.

#### **3.7 IRIS bij de PC besturing gebruiken**

IRIS kan voor PC besturingen worden gebruikt als op de Intellibox een PC is aangesloten. Hiervoor kunnen al naar gelang de instelling van de Intellibox alle ontvangen IR opdrachten aan de computer worden gezonden maar ook alleen bepaalde opdrachten. Verder kunnen aan de toetsen commando's toegewezen worden die bij de Intellibox zelf geen besturingsopdracht hebben, maar in een PC programma kunnen worden geanalyseerd. In elk geval moet u een PC programma gebruiken dat de IR commando's kan analyseren en daarop kan reageren.

Voor de technische bijzonderheden bij het gebruik van IRIS in verbinding met een PC besturing verwijzen wij u naar de technische documentatie van het interface protocol van de Intellibox. Deze documentatie kunt u vinden op onze homepage www.uhlenbrock.de .

#### **3.8 Reset**

Om een veranderde speciale optie weer terug te zetten op de fabrieksinstelling gaat u als volgt te werk:

- [menu] –toets drukken.
- [mode] –toets drukken.
- $\bullet$  Met de [1] –toets naar het beeld "Speciale opties" bladeren.
- Verder met de  $[\rightarrow]$  –toets.

**Speciale opties:** Nr. . .  $1 = -$  - -

- Op de eerste invoerpositie achter "Nr." het nummer van de speciale optie invoeren.
- $\bullet$  Met de<sup> $\rightarrow$ </sup> –toets wisselt de cursor naar de rechter invoerpositie.
- Na 2 maal drukken op de [C] –toets wordt de fabriekswaarde getoond.
- Met de  $\left[\frac{1}{2}\right]$  –toets bevestigen
- Een '\*'in het display geeft aan dat de waarde is overgenomen
- Met de [menu] –toets terug naar het rijbedrijf.

### **Onze Hotline is er voor U**

**Ma/di/do/vr 14/16 uur Of op woensdag 16/18 uur +49 (0)2045 858327** (Duitstalig)